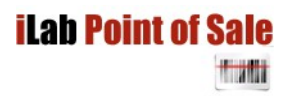

### **iLabCentral**

# **v1.1 Technical Documentation and Setup Procedure 12/06/2015 Updated 13/09/2016**

**iLabMalta - L.Tonna**

## **THIS DOCUMENT IS WIP**

# **1. Introduction**

The primary objective of iLabCentral is to interconnect several retail outlets for a business. Products/Pricing/Categories etc... are defined in one main outlet, and an unlimited amount of other "sub-outlets" are then automatically syncronised with the main outlet. The main outlet can also be a store, or company head quarters. Each outlet/store will be able to view what stock is available in other outlets, and also transfer stock to other outlets and stores.

The secondary objective of iLabCentral is to share iLabPOS data containing all Product information with various consumers, such as online shops, accounting systems, sales catalogues, and any custom software you wish to develop and have integrated with your stock/pos system. iLabCentral will provide you with an online data repository to retrieve product information, pricing, stock quantities, pictures and more, in quasi realtime. You may query the MS SQL database directly through your custom software, and you may also develop WEB API's, Web services according to your needs.

iLabCentral runs on Microsoft SQL Server 2008 and above. It is also fully compatible with MS SQL Express. The iLabCentral MS SQL database can be setup on your Local Network, or on a server accessible over the Internet. It can also be setup on Hosting servers such as GoDaddy.

The client will choose an iLabPOS instance, usually at the main shop or head quarters to act as the Master POS. The iLabCentral Sync Tool (POSSYNC.EXE) is pre-configured and scheduled on the main HQ iLabPOS instance to run every 5 minutes (less often or more often as required). The process will upload any new products, product updates, product pictures, pricing etc... to iLabCentral, hence having an updated MS SQL Database of all your iLabPOS data accessible from various locations. In turn, Slave Shops or Online shops will access the iLabCentral Database to check for updates, new products and pictures.

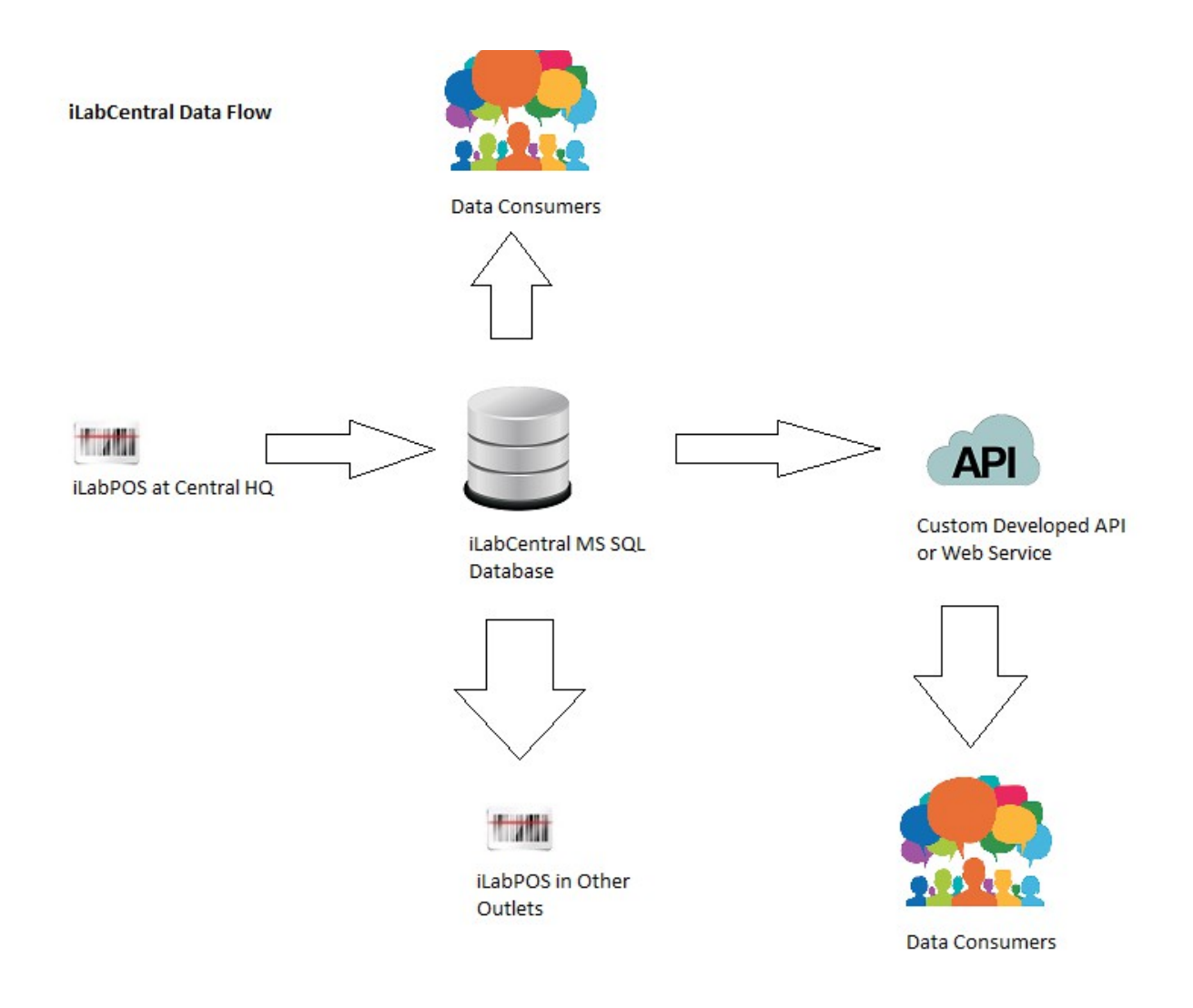

Creation of products/price changes/picture updates are only possible on iLabPOS at HQ. So are categories, category groups, suppliers, supplier types, tax departments, system data, expense types. Once an article is created at HQ, it is uploaded to the Central Database, and then downloaded by the various shops or online shops.

Normally changes are refreshed to slave shops every 5 to 30 minutes, depending on Internet Connection Speeds, size of the data, and your needs.

Invoices and stock quantities are also uploaded from the HQ and various shops, hence having one central database with all invoices and stock qtys.

Any shop to shop/store to shop/shop to store stock transfers are also routed via iLabCentral.

## **Retail Companies with Several Outlets**

Through iLabCentral you can have multiple retail outlets centrally controlled. Products will be controlled centrally and feeder (or slave shops) will receive stock / pricing updates / stock transfers accordingly.

Simply put, iLabCentral works like Google Drive / One Drive / Drop Box. In each shop you have iLabPOS installed on the local PC or network. When the internet is available, stock, sales,

clients, etc... are uploaded on the cloud (Or on one of your servers).

If internet goes down in your shop, iLabPOS will still keep running. You will of course loose features such as viewing what stock is availble in other shops, but otherwise everything will function.

One of your shops/warehouse is set as the Master (or HQ). Setting of prices, creation of new stock, new suppliers & categories is all managed on the Master (Only the Master). Once you change the price of an item on the master, the price is reflected in other shops after a few minutes. Same when creating new stock, a few minutes after creating a stock item it is duplicated on all other shops connected to iLabCentral.

From each shop you can view what stock is available in other shops. Further more, shop to shop stock transfers can be done through the system. The sender will create a stock transfer, choosing which shop stock is being sent to. A stock movement sheet is printed and sent with the stock. The receiving end will then need to confirm the stock transfer (by a unique reference code) before the stock transfer (by a unique reference code) code) before it is commited.

From HQ, one can extract global sales and stock data for each individual shop, or for all shops together

Each shop will require an internet connection. HQ will require a fixed IP Address.

## **Online Shops and Sales Catalogues**

If you are a software developer and your client (using iLabPOS) wants to develop an online shop, then you are looking in the right place. iLabCentral is your data repository from where you can collect all product information. Your client will be using iLabPOS to create products, attach product pictures, specify HTML encoded article descriptions, attach meta keywords, etc.... All this information together with stock availability is then uploaded and synced on an MS SQL Database every few minutes, and which you can then access, read only, freely. iLabCentral is currently one way, ie, only providing you with product information. iLabCentral v2 will also provide you with means to post to it, hence meaning that any order received on the online shop can be posted and retrieved from iLabPOS.

Kindly note that iLabCentral needs to be purchased seperately from iLabPOS.

# **2. Data Definition**

Through this manual we shall explain all data elements in the iLabCentral MS SQL Database. This part of the manual is intended for those developers who wish to integrate software with iLabPOS/iLabCentral. Integration can be either direct with SQL Server, or through a WEB API/Web Service.

# **2.1 Generic**

As a general rule, most tables will have 2 columns included.

**\_ilc\_versionno** will contain the version of the row. Through this field you can check if there were any updates carried out on the product. The Version Number is always incremented by 1, starting from 1.

**ilc lastupdated** will contain the timestamp a row was updated.

Hence you would normally take stock of these 2 fields in your system so that in the next synconisation you can determine whether any changes were carried out or not. Once would suggest using the version no field to compare.

You will also notice 2 primary keys in each table. One is the iLabCentral Primary key which is automatically generated by SQL Server. The second primary key is the iLabPOS primary key. Both primary keys are static and automatically generated in series, however they might not always contain the same numeric value.

# **2.2 Product Catalog**

The product catalog is spread across several tables, as follows:

tb\_article - Product listing including most one to one relational data such as barcode, description, meta key words, pricing.

tb\_article\_image - Containing several images per article

tb article location stock - A many to many relationship table between an article and a location, specifying the stock quantity available.

tb\_artkit - Congregates several articles together to form a kit

tb\_category - Article Categories

tb\_catgroup - Category Groups

tb\_department - VAT Rates

tb\_supplier - Supplier Table

tb\_brand - List of Brands

### **Articles (Products) - tb\_article**

*This is the main product definition. Pay particular attention to artdiscont (Discontinued article) and artwpublish (determines whether article is published on online shop or not)*

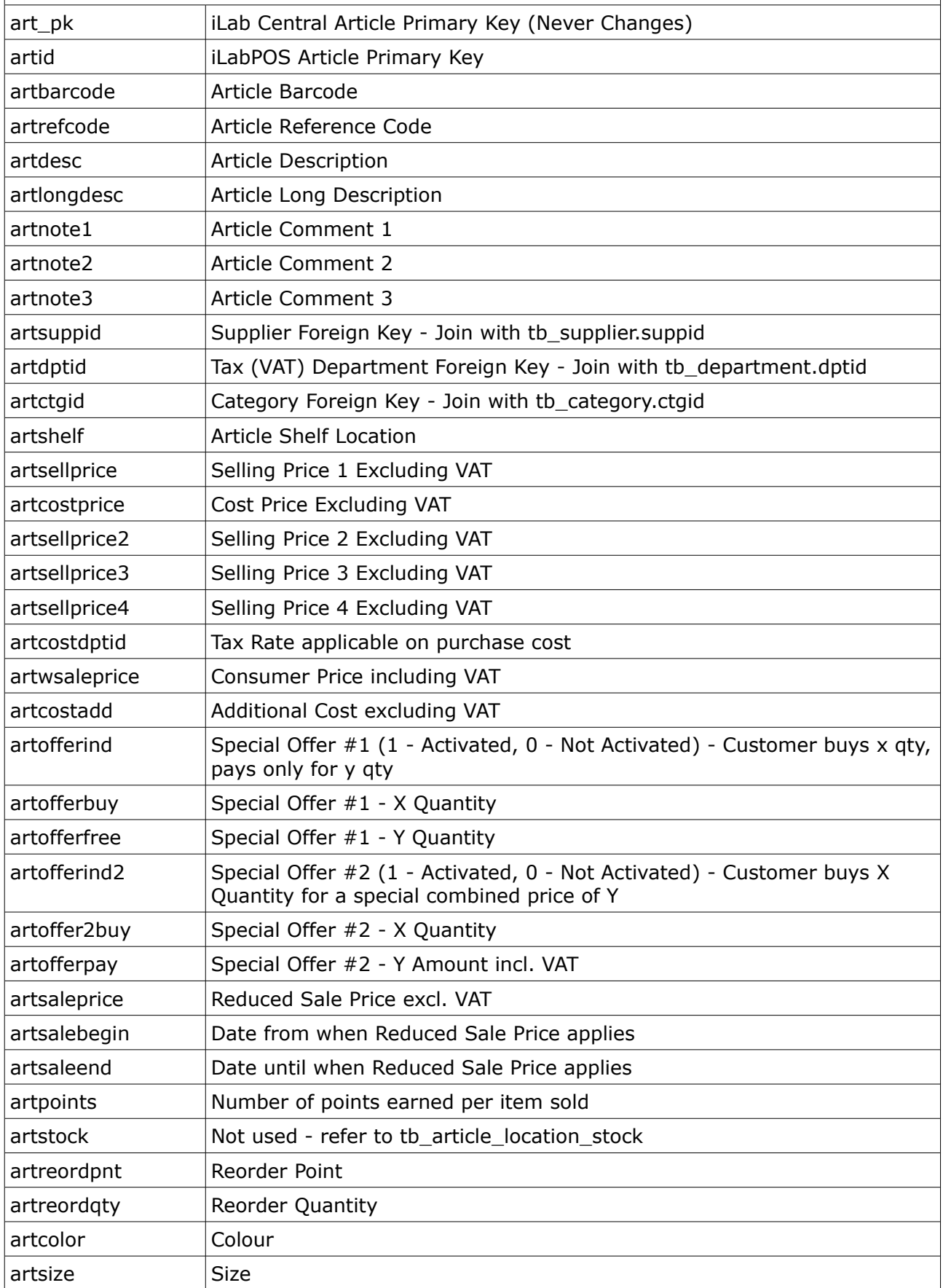

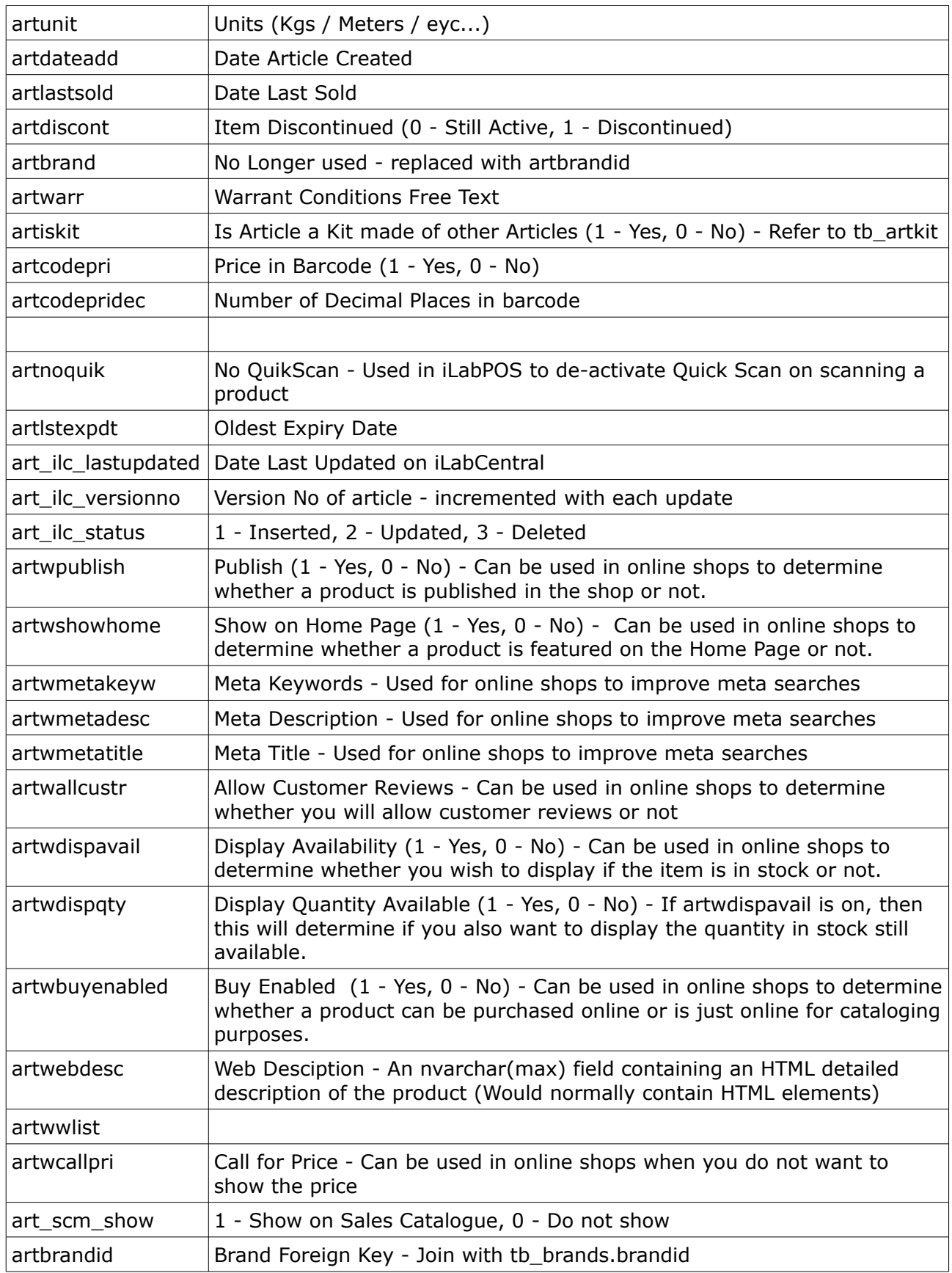

# **Article Images - tb\_article\_image**

*Contains several images per article. Joined with tb\_article through aim\_art\_fk*

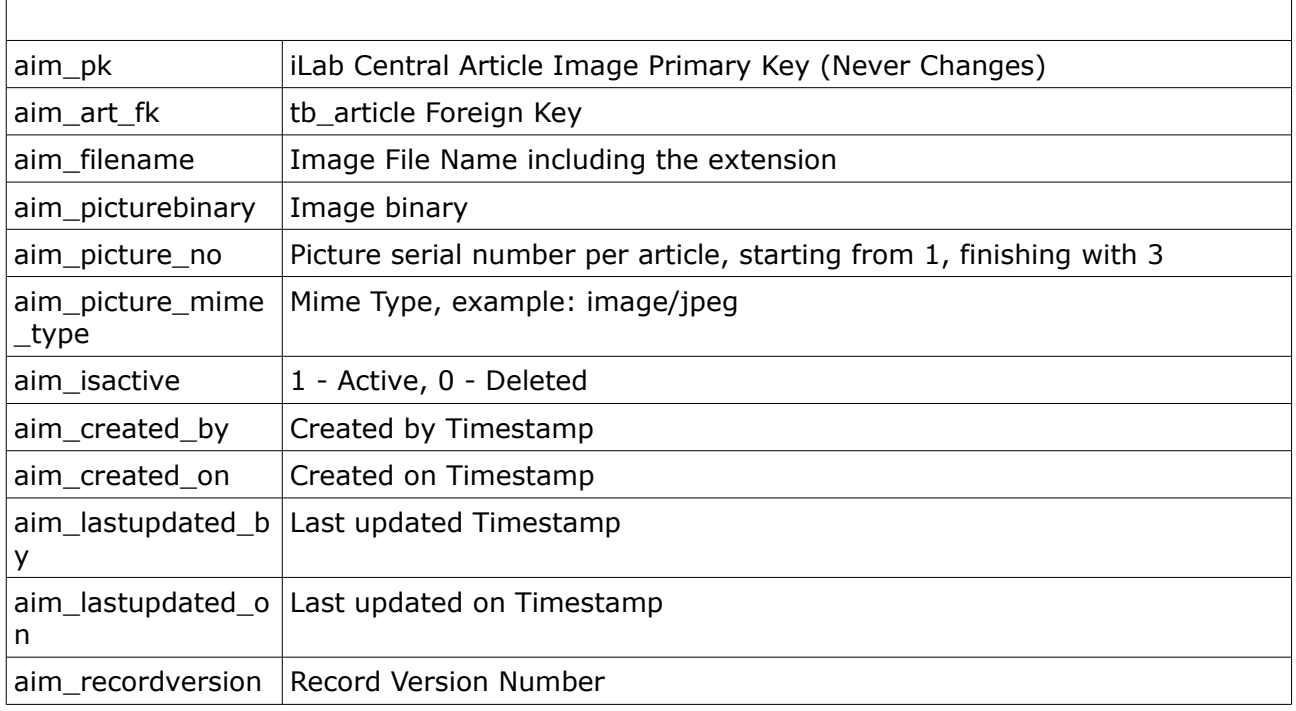

## **Stock - tb\_article\_location\_stock**

*Will return 1 row per article per location. Usually the location with PK 1 is the Master Location. However in certain instances you might need to sum the quantity per article for all locations, this depends on your clients needs.*

*Stock quantities are continuosly refreshed and do not carry a version number like other tables. In this case always assume a change, or else access atock quantities in real time.* 

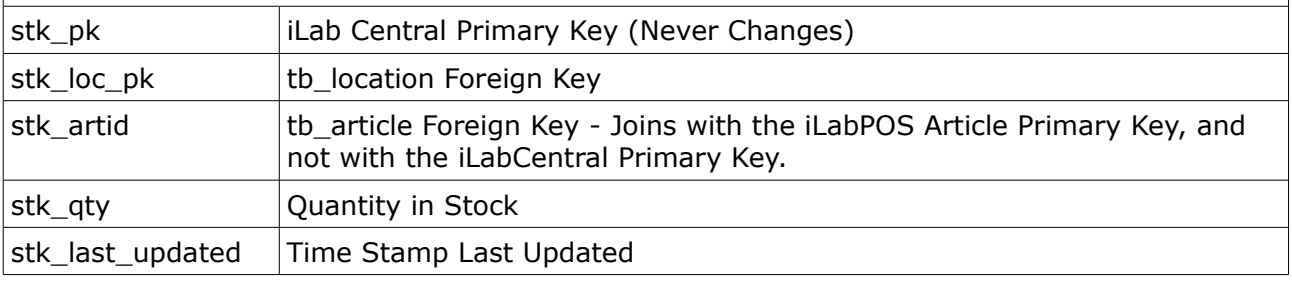

## **Article Kit - tb\_artkit**

*Articles in tb\_article where tb\_article.artiskit = 1 will have a definition of the articles in this table. Example, if article in tb\_article with artid = 10 has artiskit = 1, then this is not a physical article but a collection of several other articles sold at a special price when purchased all together.*

*To obtain articles which from the kit in the example above, the query will look something like this:*

*SELECT \* FROM tb\_artkit INNER JOIN tb\_article ON tb\_artkit.atkartid = tb\_article.artid WHERE atkmasterid = 10*

*AND atk\_ilc\_status IN (1,2)*

*The price of the kit excluding VAT is derived by calculating a sum of (QTY \* PRICE) for all child articles.*

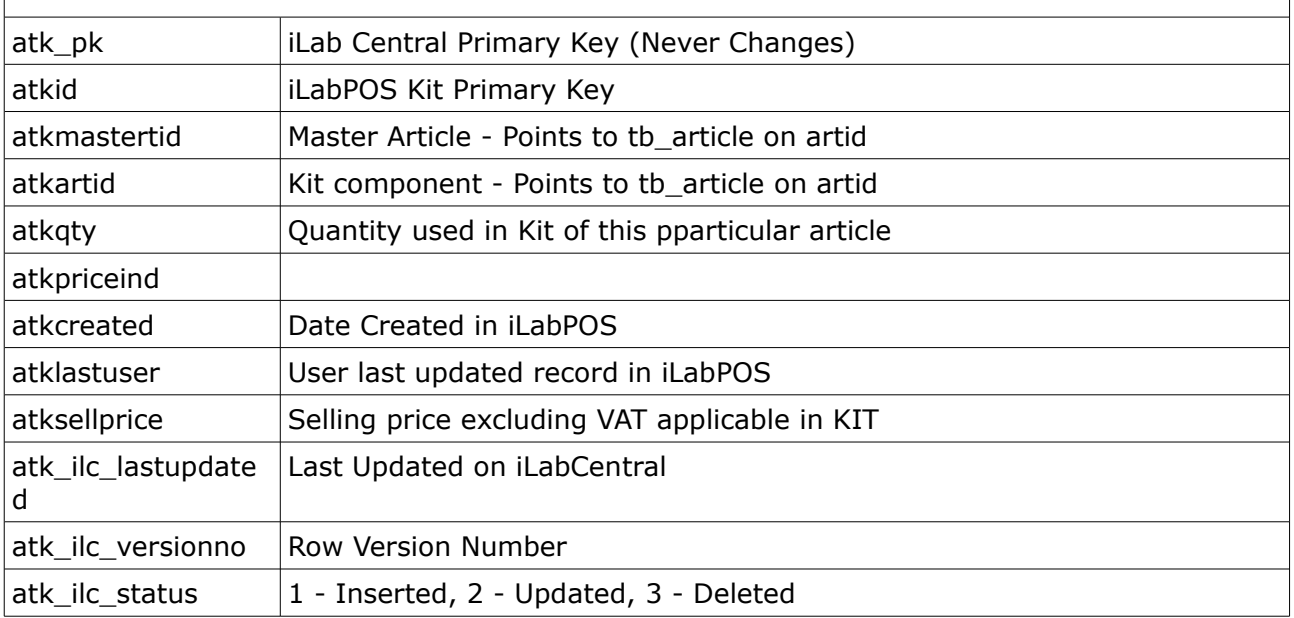

## **Categories - tb\_category**

*Each article is joined with a category through tb\_article.artctgid = category.ctgid.*

*Categories are then further grouped into Category Groups. Each Category group can contain several categories, and in turn each category can contain several articles.*

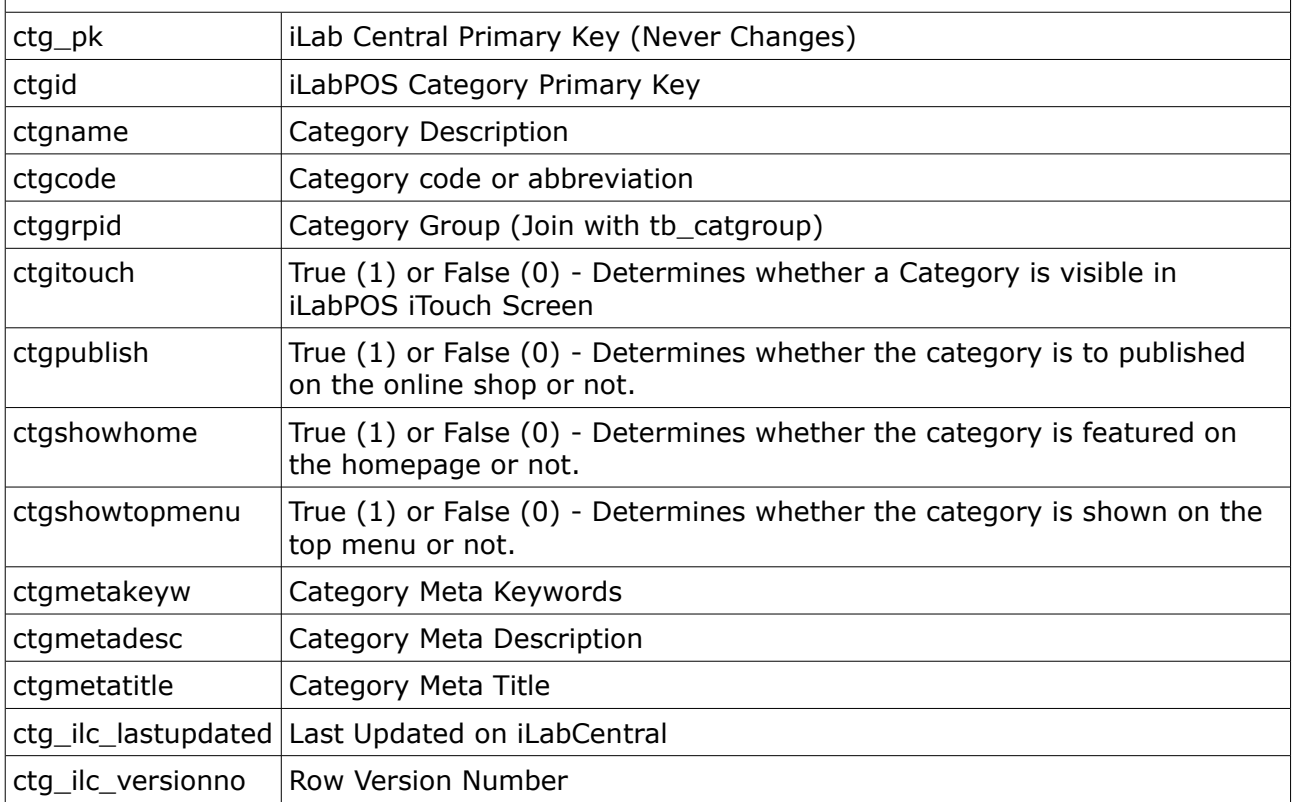

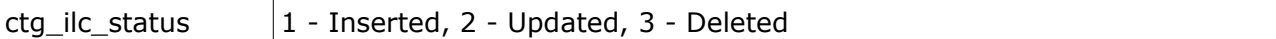

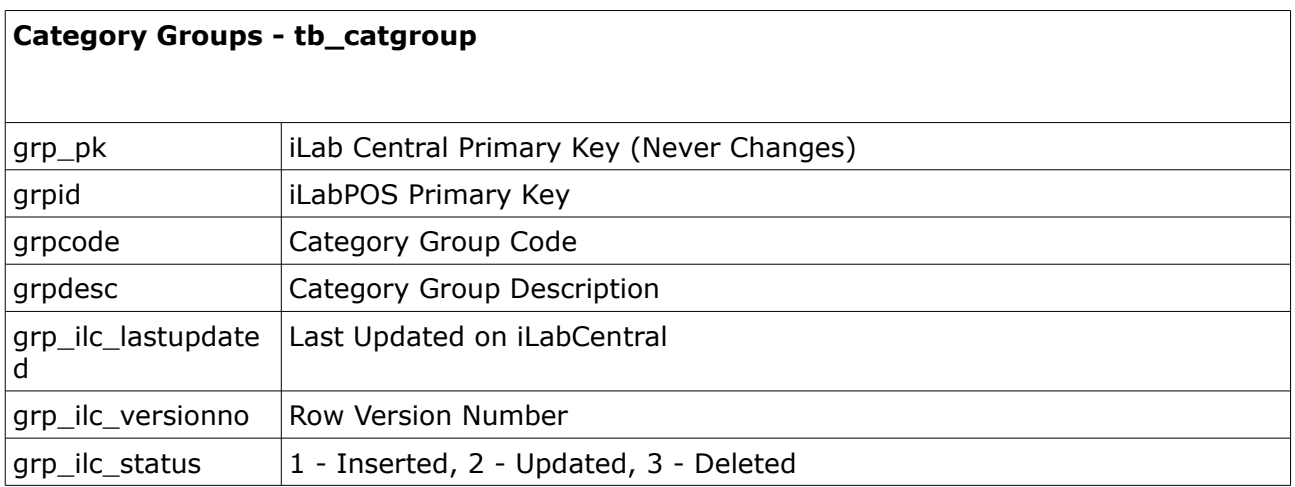

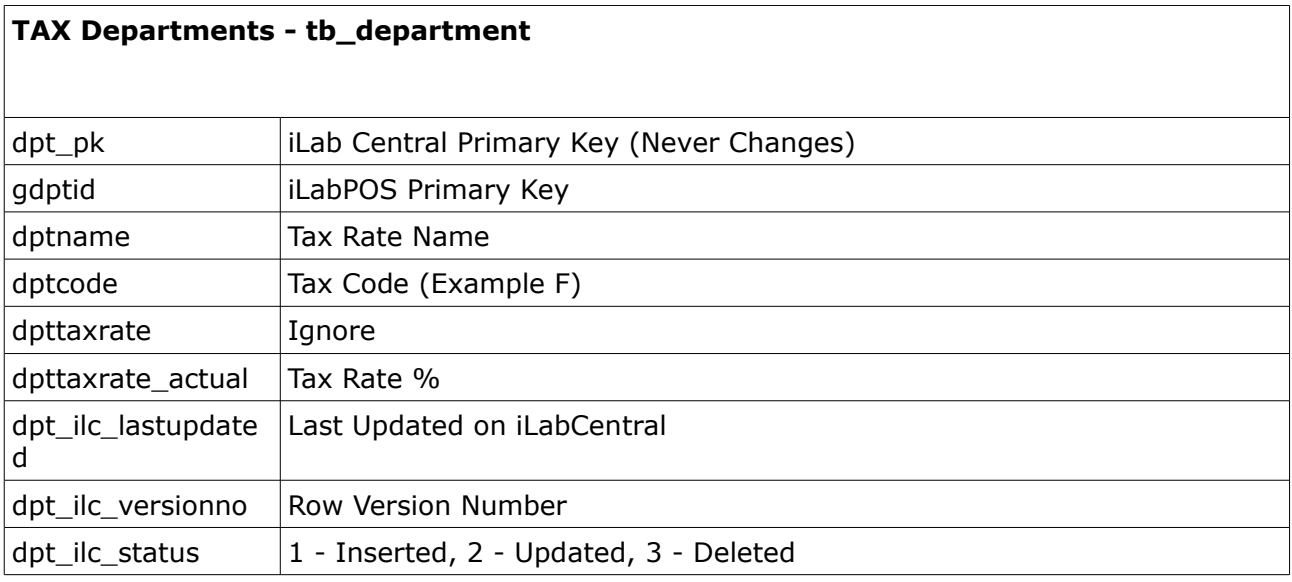

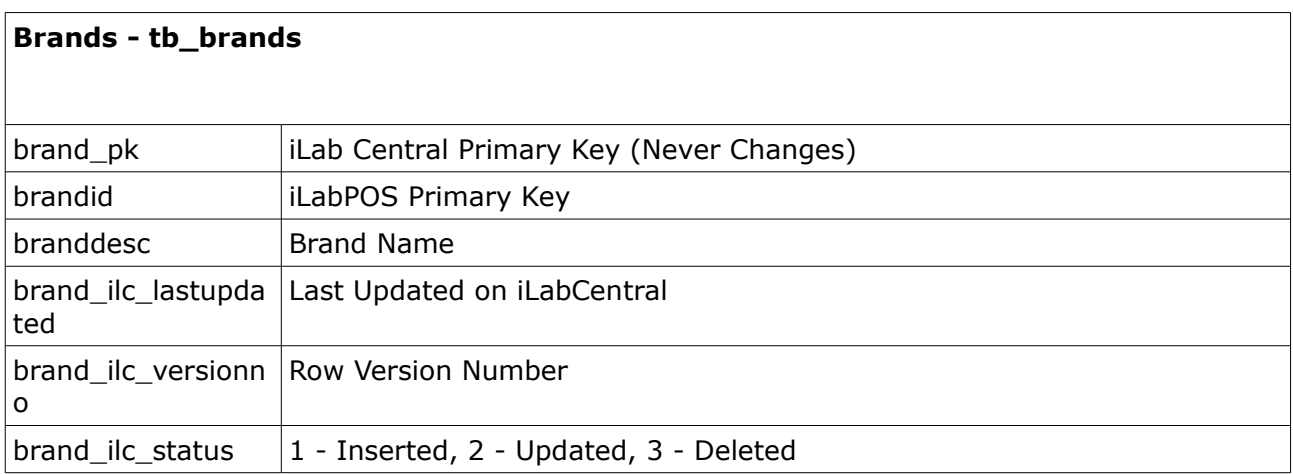

# **2.3 Supplier Database**

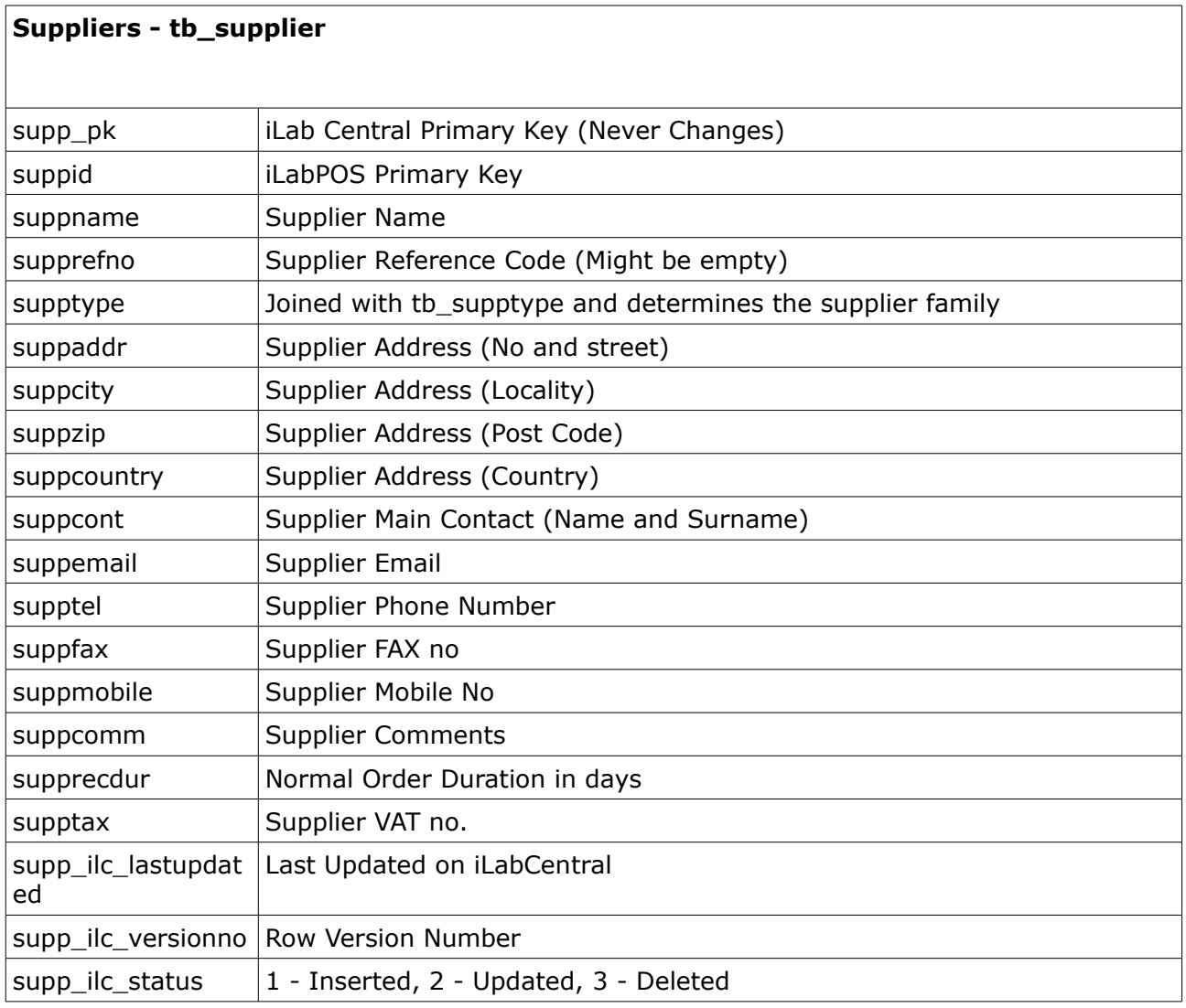

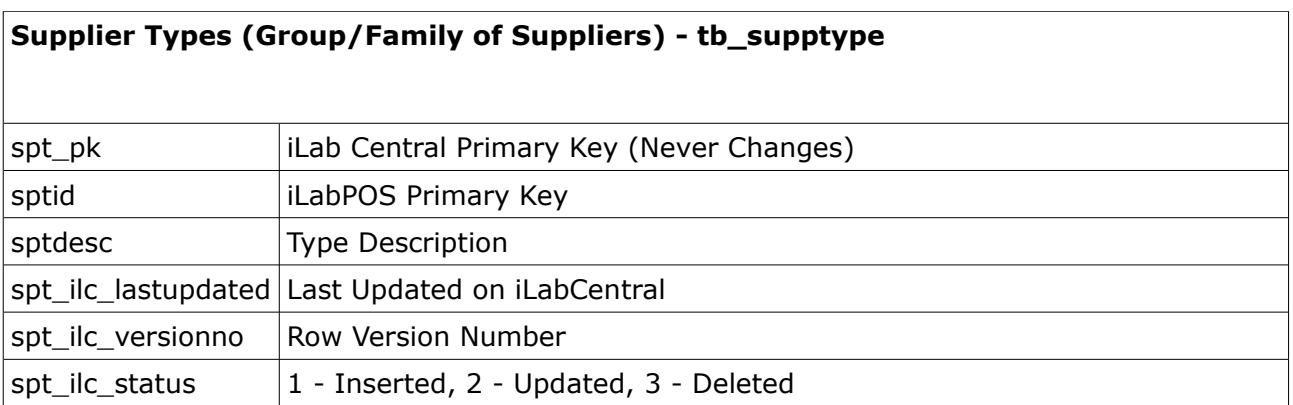

# **2.4 Sales**

## **Invoice/Cash Sale - tb\_invoice**

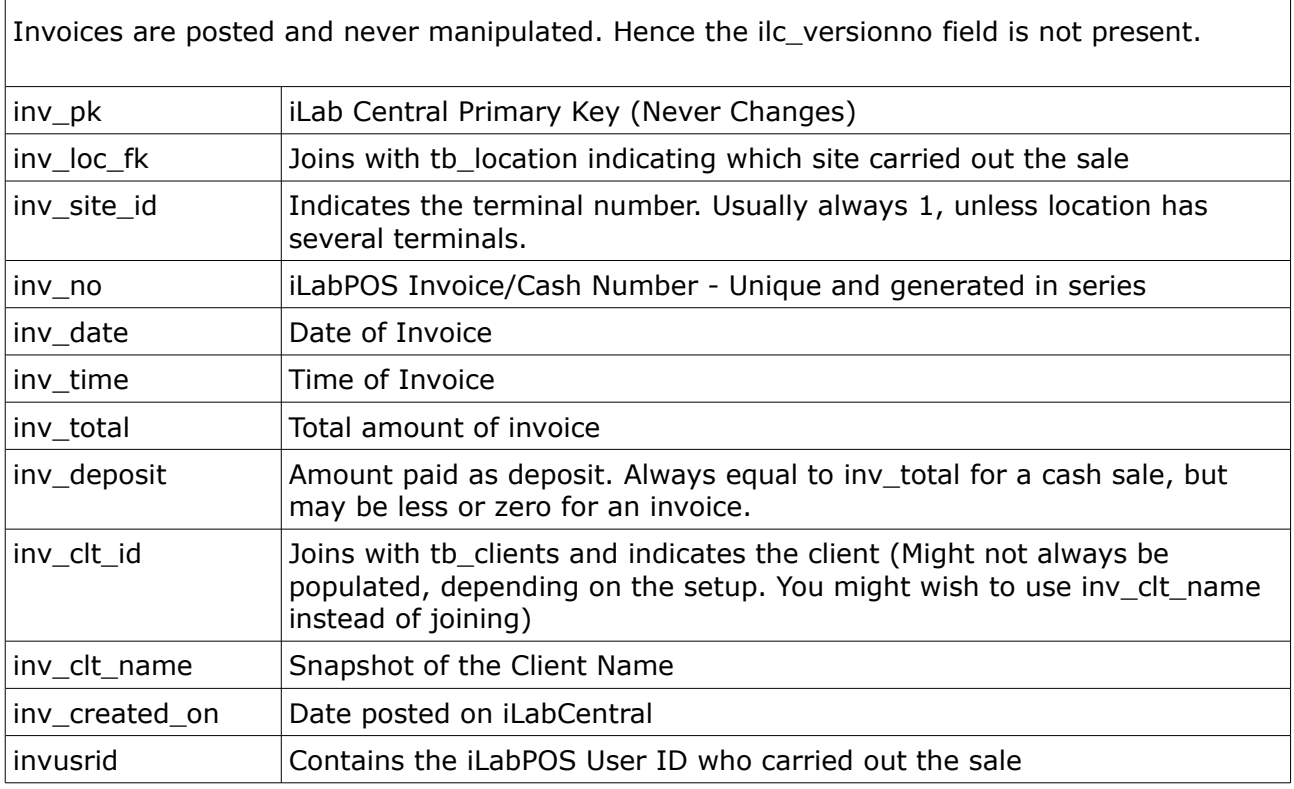

# **Invoice Detail - tb\_invline**

Invoices are posted and never manipulated. Hence the ilc\_versionno field is not present.

The line total including VAT is calculated as follows: inl\_netamt + inl\_vatamt - inlnetdisc inlvatdisc

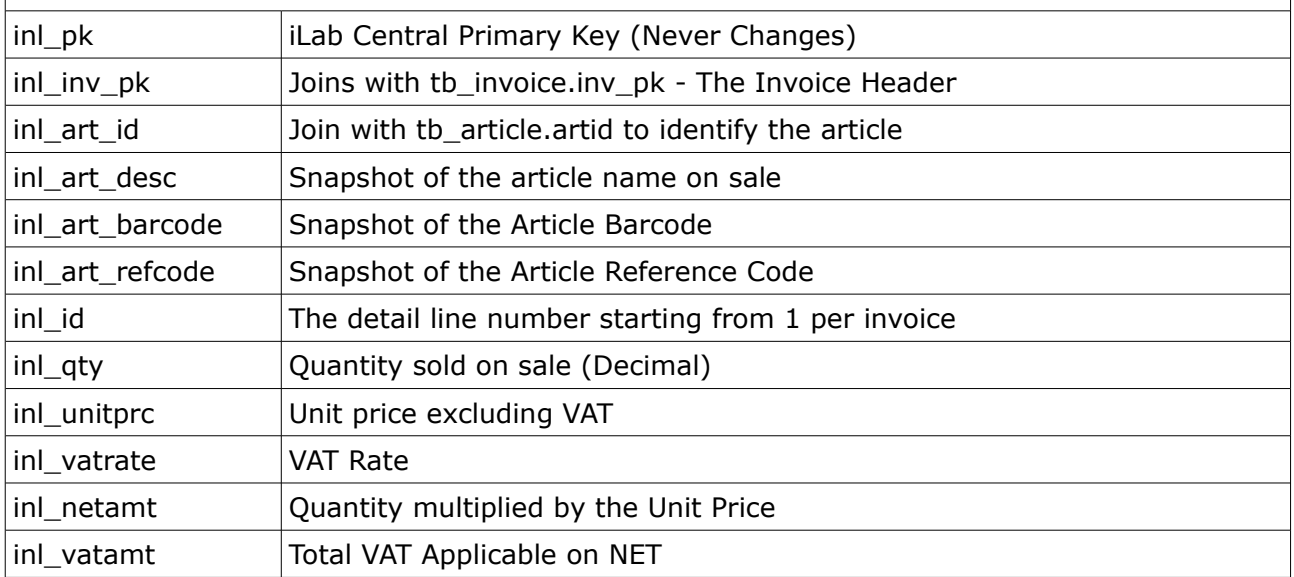

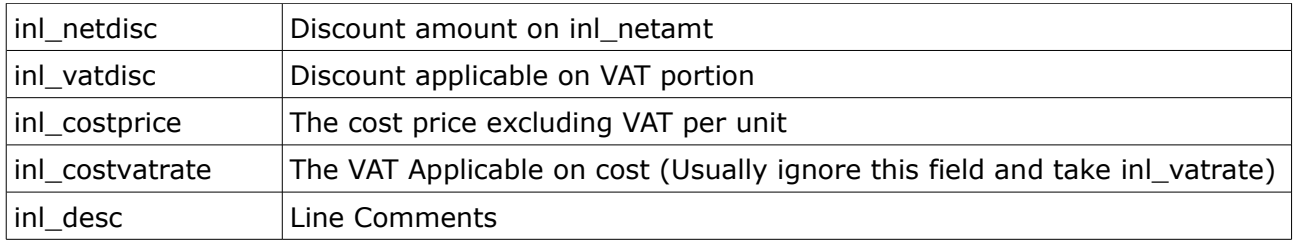

# **2.5 Others**

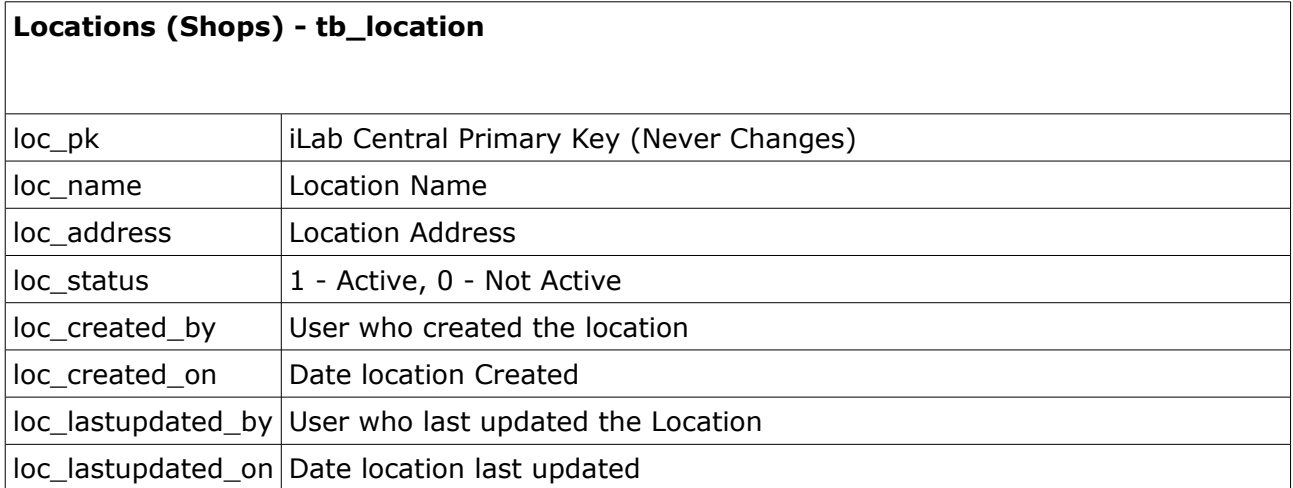

# **3. Setup**

This section of the manual is intended for iLabMalta Developers to assist in the setup of iLabCentral.

### **Create Database**

The first job is to run the Database Creation Script on SQL Server. Ideally name the database according to company name as follows:

db\_XXXX\_central

example db\_empire\_central

Avoid long names for the DataBase. (To rename database in script, you just need to replace the name on top twice. Ignore the drop.)

### **tb\_location**

The various locations need to be inserted manually in the tb\_location table as follows:

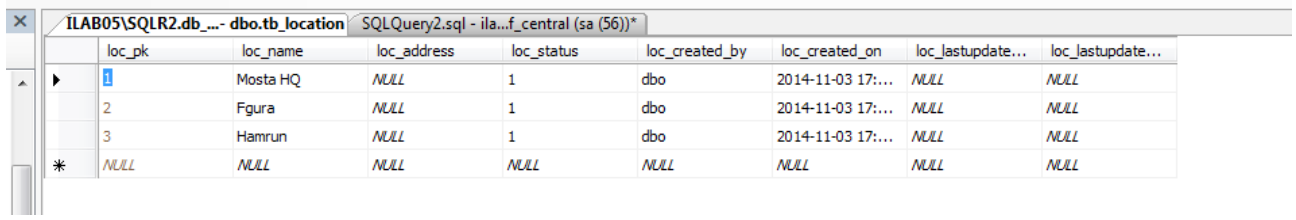

You only need to input the loc\_name. The rest is inserted by default. Take note of the loc\_pk as this needs to be setup for each instance of iLabPOS.

### **HQ Instance**

The HQ Instance is a normal iLabPOS instance, and should have the following settings:

Reginf.IsMaster =  $1$ Reginf.hasCentral =  $1$ Reginf.ilc\_loc\_id = PK for HQ from tb\_location Reginf.ilc\_instance = SQL Server Instance Name Reginf.ilc\_database = database name Reginf.ilc\_user = user name with read access to database reginf.ilc\_password = Password reginf.ilc\_syncclient = 0 (Or 1 to Sync Clients and Credit Control) From Tools you have a configuration Screen to set all above settings

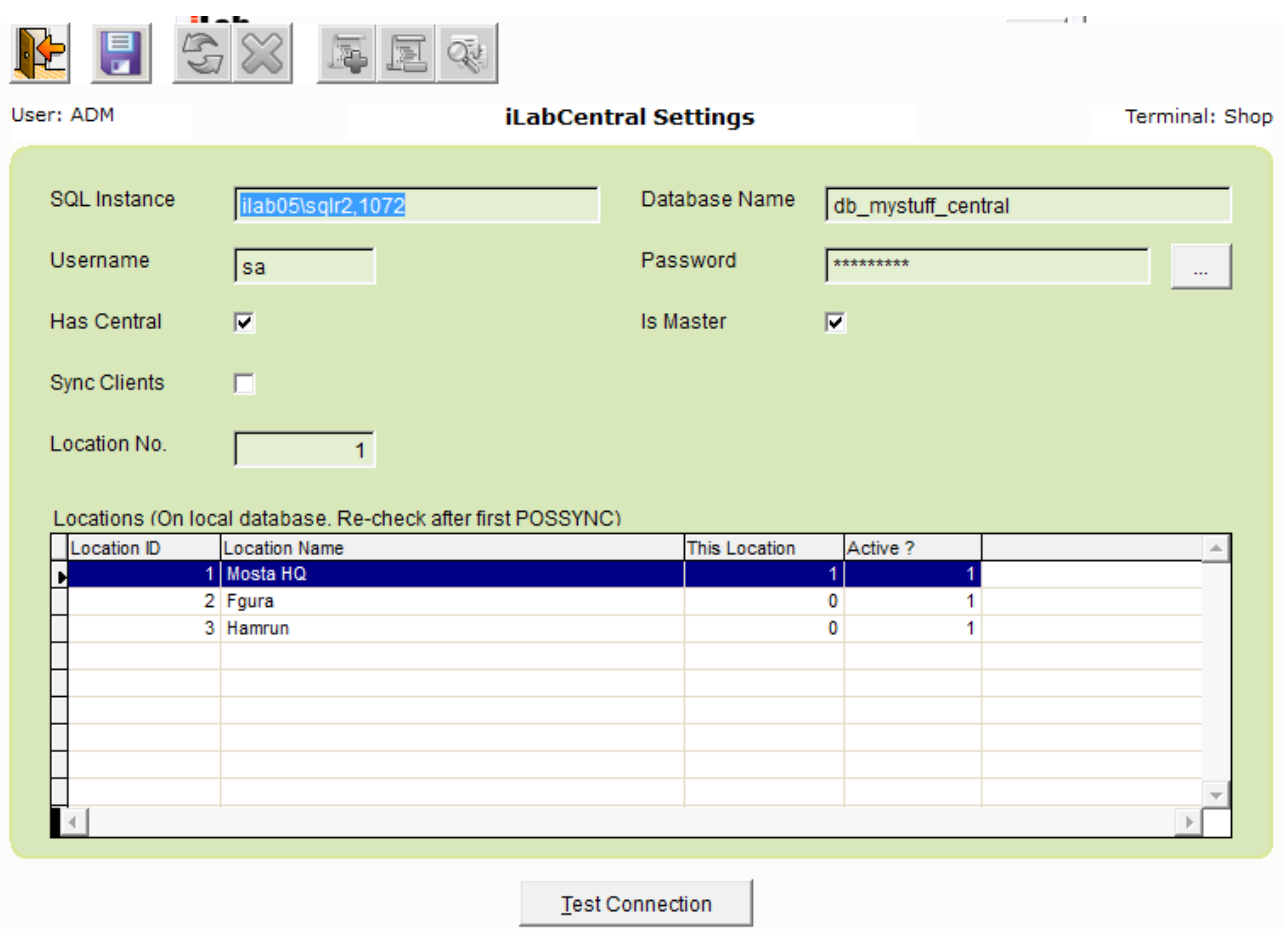

### **iLabCentral Settings**

The above is a typical setup. Syncronisation of Clients is not suggested and speak to Support should you wish this feature.

*Make sure you have inserted the locations on the MSSQL Server tb\_location first. Then for each Shop/Store, allocate the appropriate the Location No from the loc\_pk.*

Now copy the POSSYNC.EXE and execute it.

Ensure through POSSYNC.LOG that the process has started and ended.

!!! It is not a problem if the HQ instance has data already inside. !!!

### **Slave Instances**

Slave instances should be empty. It can be a copy of the Master Instance when it was empty.

The slave instance is a normal iLabPOS instance, different from the HQ instance,needs to be setup as follows:

Reginf.IsMaster =  $0$ Reginf.ilc\_loc\_id = PK for Slave from tb\_location Reginf.hasCentral =  $1$ Reginf.ilc\_instance = SQL Server Instance Name Reginf.ilc database = database name Reginf.ilc user  $=$  user name with read access to database reginf.ilc\_password = Password (Coded from Tools Menu)

Once setup, execute the possync and ensure that data is exchanged between slave and master.

### **Task Scheduling**

The task for the Server HQ to sync should be set to run on the hour, every hour. Important settings for the task are not to start a new task if the old one is still running, and the startup folder should be set to the iLabPOS Instance folder.

The task for the slave shops should be set to run every hour, on the half hour.

### **Upgrading From an existing Instance**

If a client already has iLabPOS setup and populated with data, follow the setup instructions, including setting up of Location Table and Reginf Settings, and run POSSYNC manually to upload all the initial data onto iLabCentral. Ensure that the Latest version of iLabPOS has also been executed at least once to upgrade the local FoxPro Database.